## 【追加登録用】学校情報配信システム登録手順書(保護者様向け)

学校情報配信システムをご利用いただくために、この手順書に沿ってご登録をお願いします。 本サービスは無料ですが、登録操作およびメール送受信には通常の携帯電話等のご利用と同様に通信料が かかりますのでご了承ください。

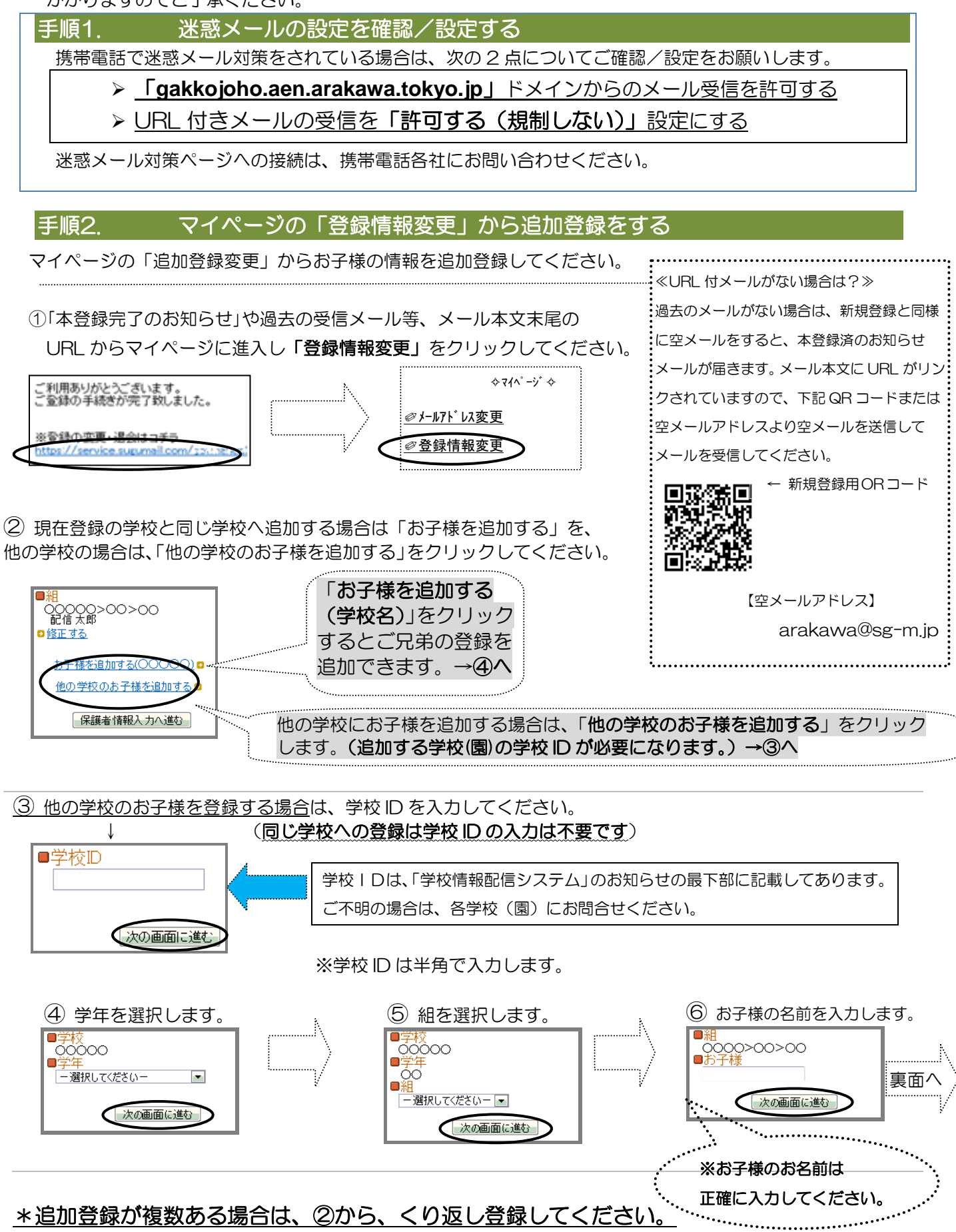

\*追加登録が複数ある場合は、②から、くり返し登録してください。

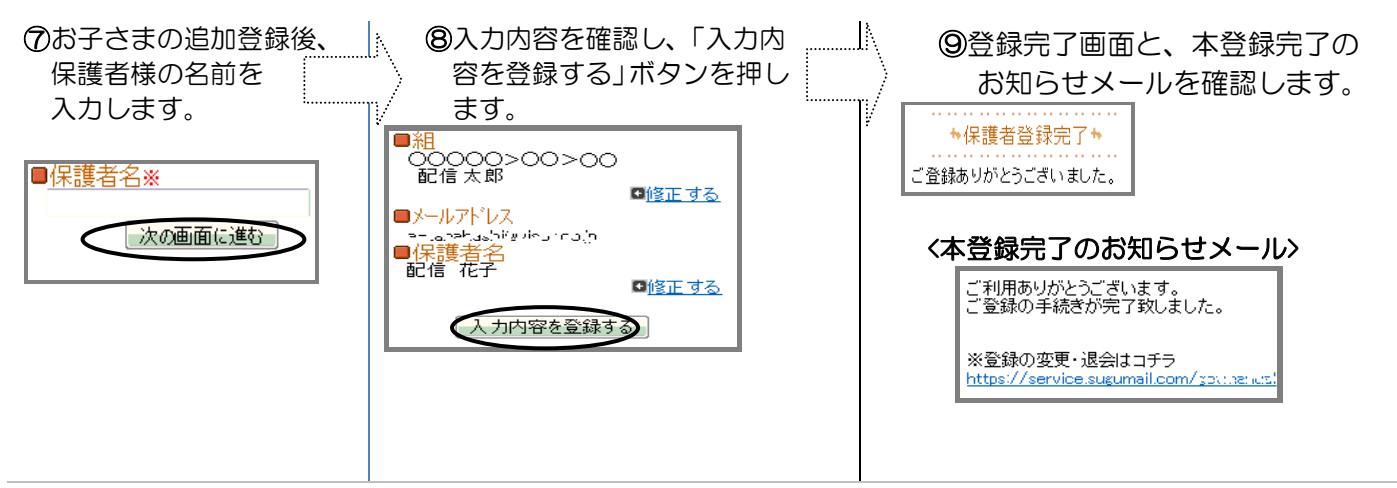

登録は以上です。ご登録ありがとうございました。

▶▶ヒント:空メールの送信で困ったら •••

>空メールが届かない→迷惑メール設定(手順 1).を確認/設定後に、空メールを再送してください。 >本登録済のお知らせというメールが届く→すでに兄弟姉妹を登録していることが考えられます。 メールに添付されている URL からマイページに進入し、「登録情報の変更」からお子様の追加登録 をお願いします。(手順2をご参照ください)

▶▶ヒント:本登録で困ったら • • •

➢本登録後にメールアドレスや携帯電話を変えたときは・・・ メールアドレスを変更した場合は、この手順書に沿って新規登録をお願いします。 携帯電話をスマートフォンに変更した場合等は、手順 1 をご確認ください。

【よくあるお問い合わせ】右の QR コードを読み取るか、URL を入力してご覧ください。 https://service.sugumail.com/arakawa-school/faq/m/ ※よくあるお問い合わせとその回答を掲載しています。 ※携帯会社ごとの迷惑メール設定の方法もご確認いただけます。

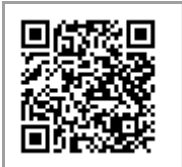